**Introduction aux systèmes UNIX - Preprocessing and mapping of NGS data**

École de bioinformatique AVIESAN-IFB 2018

**Denis Puthier, TAGC/Inserm**, U1090, denis.puthier@univ-amu.fr

**Claire Toffano-Nioche, CNRS,**  claire.toffano-nioche@u-psud.fr

**Julien Seiler**, **IGBMC**, seilerj@igbmc.fr

**Gildas le Corguillé**, lecorguille@sb-roscoff.fr

**Et tout le staff !!**

## **Présentation du jeu de données**

- Immuno-précipitation de chromatine (ChIP-Seq).
	- Un traitement (ADN fragmenté + immunoprécipitation par Ac. anti-ESR1)
	- $\circ$  Un control ( $\sim$  ADN fragmenté)

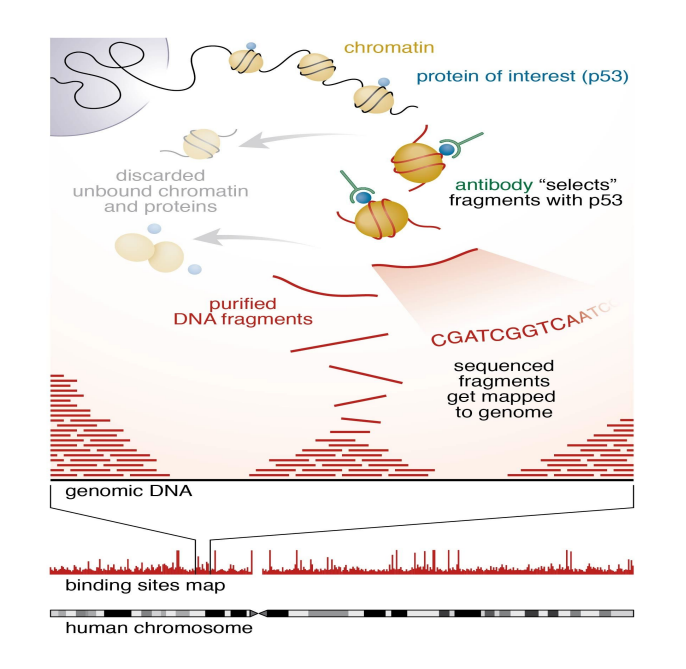

Research

#### GATA3 acts upstream of FOXA1 in mediating ESR1 binding by shaping enhancer accessibility

Vasiliki Theodorou,<sup>1</sup> Rory Stark,<sup>2</sup> Suraj Menon,<sup>2</sup> and Jason S. Carroll<sup>1,3,4</sup>

<sup>1</sup>Nuclear Receptor Transcription Lab, <sup>2</sup>Bioinformatics Core, Cancer Research UK, Cambridge Research Institute, Li Ka Shing Centre, Cambridge CB2 0RE, United Kingdom; <sup>3</sup>Department of Oncology, University of Cambridge, Cambridge CB2 OXZ, United Kingdom

#### **Télécharger des fichiers**

- On peut utiliser un **navigateur (e.g Cyberduck) pour téléverser sur le serveur**
- **Mieux**, on peut effectuer directement le téléchargement **depuis le terminal** si on dispose de **l'URL**.
	- On utilise alors la commande **wget**.
- \$ cd /shared/projects/<project> # adaptez <project>
- \$ cd chip-seq/fastq
- \$ pwd # print working directory

\$ srun wget [http://denis.puthier.perso.luminy.univ-amu.fr/siNT\\_ER\\_E2\\_r3\\_chr21.fastq.gz](http://denis.puthier.perso.luminy.univ-amu.fr/siNT_ER_E2_r3_chr21.fastq.gz)  $s$  ls

#### **Decompression**

- La commande **gunzip**.
	- La commande gunzip permet de décompresser un fichier au format \*.gz. Sa syntaxe générale est la suivante:
		- gunzip [-cfhkLNqrtVv] [-S suffix] file [file [...]]

```
$ # on décompresse le fichier *.gz. 
$ srun gunzip siNT ER E2 r3 chr21.fastq.gz
$ # Regardez l'extension du fichier siNT ER E2 r3 chr21.fastq.
$ # Que remarquez vous ?
$1s
```
#### **Les lectures brutes (raw reads) sont au format fastq**

Header Sequence + (optional header) Quality

@QSEQ32.249996 HWUSI-EAS1691:3:1:17036:13000#0/1 PF=0 length=36 GGGGGTCATCATCATTTGATCTGGGAAAGGCTACTG +

=.+5:<<<<>AA?0A>;A\*A################

La qualité est généralement au format Sanger (cf prochaine diapo).

- **Exercice** 
	- Utilisez une des commandes vues précédemment pour visualiser le contenu du fichier fastq

#### **Les lectures brutes (raw reads) sont au format fastq**

Header Sequence + (optional header) Quality

@QSEQ32.249996 HWUSI-EAS1691:3:1:17036:13000#0/1 PF=0 length=36 GGGGGTCATCATCATTTGATCTGGGAAAGGCTACTG +

=.+5:<<<<>AA?0A>;A\*A################

\$ # Vous pouvez utiliser la commande less pour visualiser le contenu du fichier.

```
$ # q pour quitter
```

```
$ less siNT ER E2 r3 chr21.fastq
```
## **Le score de qualité Sanger**

● Une valeur de score Sanger est attribuée à chaque base séquencée

**○** Basée sur *p*, la probabilité d'erreur (i.e. que la base soit fausse)

$$
Q_{Sanger} = -10*log_{10}(p)
$$
  
\n
$$
p = 0.1 \Leftrightarrow Q_{Sanger} 10
$$
  
\n
$$
p = 0.01 \Leftrightarrow Q_{Sanger} 20
$$
  
\n
$$
p = 0.001 \Leftrightarrow Q_{Sanger} 30
$$

- Les scores sont encodés en ASCII 33
	- **○** Objectif : compresser les données en diminuant le nombre de caractères utilisés pour encoder la qualité.
- Le score de qualité Sanger varie entre 0 et 40

## **Le score de qualité Sanger**

- ! correspond à 0
- " correspond à 1
- $\bullet$  # correspond à 2
- \$ correspond à 3
- …
- I correspond à 40

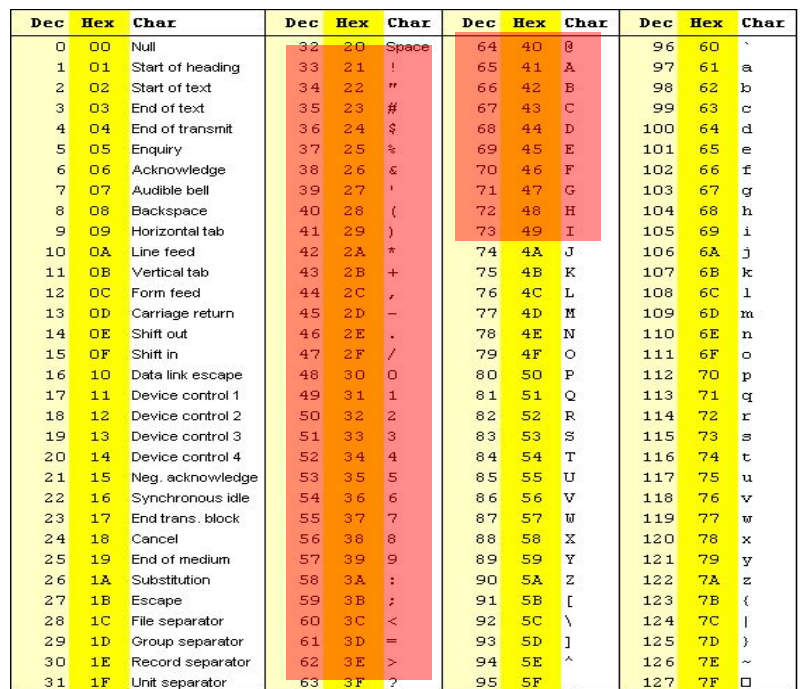

## **Analyser la qualité avec fastQC**

- **● Fast Quality Control (FastQC)**
	- Propose un certain nombre de diagrammes qualité pour évaluer la qualité du séquençage.

```
$ cd. . .$ mkdir qc # On créé un répertoire
$ ls -l ; cd qc \quad # Deux instructions sur la même ligne séparées par ';'
$ module load fastqc/0.11.8 # Charge le chemin de fastqc dans l'environnement
$ fastqc -h # Obtenir de l'aide 
$ # Lancer fastqc 
$ # Ici le \ indique un retour à la ligne mais vous n'êtes pas censé le 
$ # taper et aller à la ligne
$ srun fastqc -f fastq -o ./ ../fastq/siNT_ER_E2_r3_chr21.fastq \
      2> siNT_ER_E2_r3_chr21_fastqc.log
$ less siNT_ER_E2_r3_chr21_fastqc.log # la sortie d'erreur de fastqc
$ ls \qquad # Que voyez vous ?
```
## **Télécharger les résultats avec Cyberduck (OSX)**

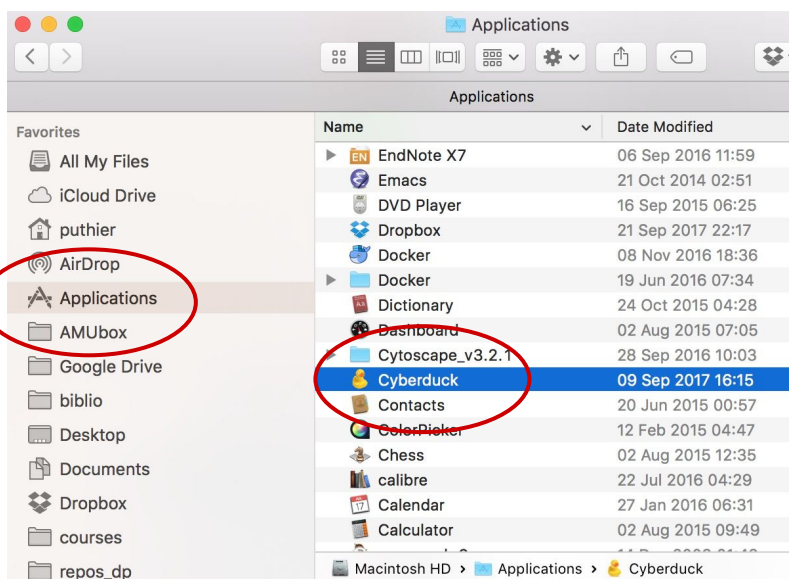

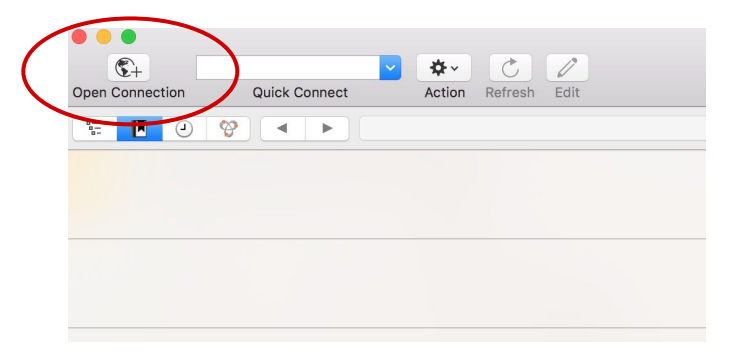

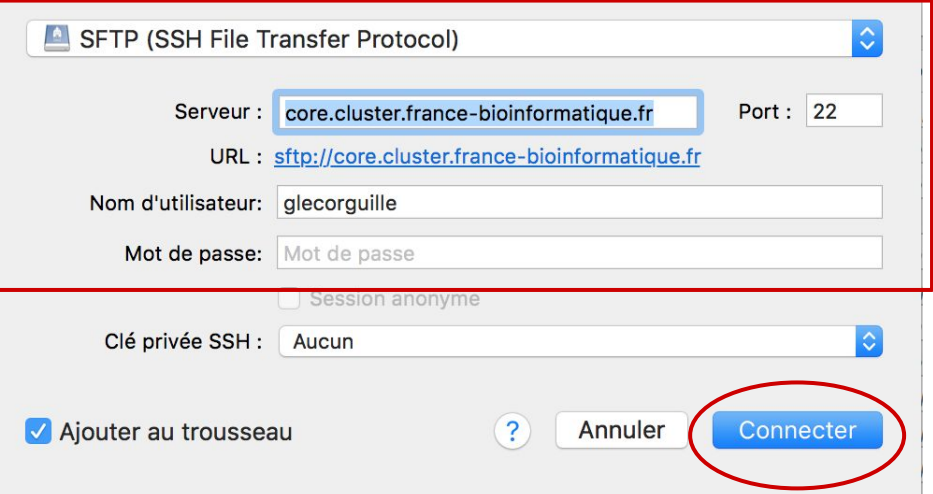

#### **Résultats de FastcQC**

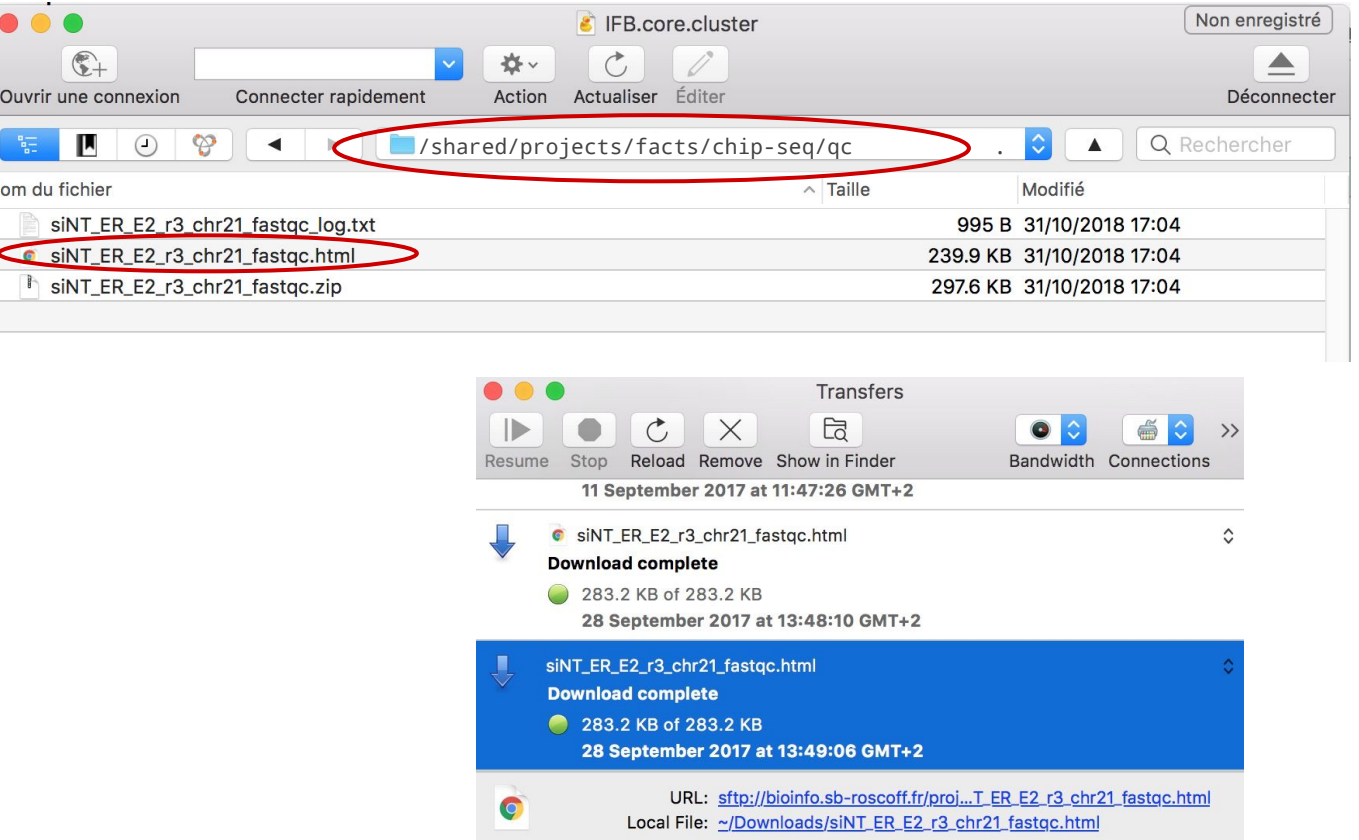

## **Résultats de FastcQC**

- Exploration des résultats de fastqc en interactif.
	- A quoi correspond le diagramme "**Per base sequence quality**".
	- A quoi correspond le diagramme "**Per sequence quality score**" ?
	- A quoi correspond le diagramme "**Per base sequence content**" ?
	- A quoi correspond le diagramme "**Per sequence GC content**" ?
	- A quoi correspond le diagramme "**Per sequence N content**" ?
	- A quoi correspond le diagramme "**Sequence length distribution**" ?
	- A quoi correspond le diagramme "**Sequence duplication level**" ?
	- A quoi correspond le diagramme "**Kmer content**" ?

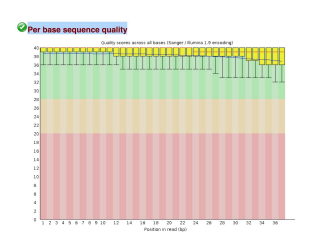

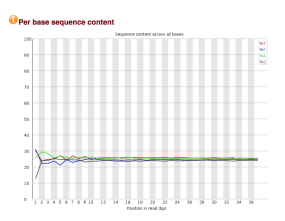

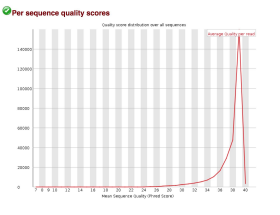

## **Rogner les reads**

- Une étape de pré-processing
	- Les reads en entrée sont rognés afin d'éliminer des extrémités de mauvaises qualités.
	- En fonction de la capacité de l'outil à faire des alignements locaux ou globaux et de la qualité intrinsèque des données, cette étape peut être cruciale.
		- Risque: peu de reads alignés
- Quelques logiciels existants
	- Sickle-trim (sliding window-based trimming)
	- FASTX-Toolkit (cut a defined number of nucleotides)
	- Trimmomatic
	- Cutadapt

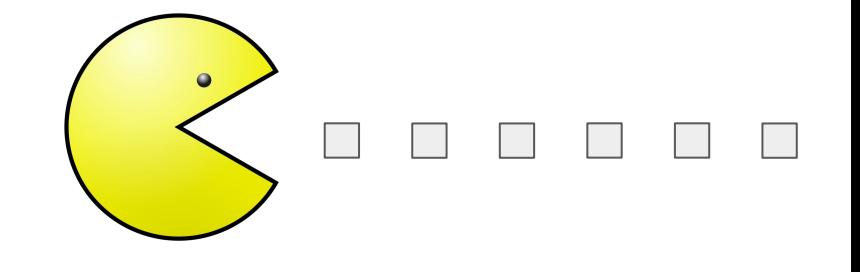

## **Principe de sickle**

- Objectif:
	- **Supprimer** les extrémités de mauvaise qualité.
- Solution:
	- Parcourir le read avec un **fenêtre coulissante** de droite à gauche. Calculer la **qualité moyenne** dans chaque fenêtre
	- Si la valeur de qualité chute en dessous d'une **valeur seuil** *q*, déléter l'extrémité 3'.
	- Si la taille restante du read est inférieure à une **longueur seuil** *l*, déléter le read.

ACTCGCTCGCTGGTTAATCGATGATCGTGCAGTCGTACTCGTAGCTAGCTAGTCGTAACATAGCTAGTC

#### **L'interface de sickle**

● Sickle contient plusieurs **sous-commandes**: **pe** et **se**.

```
$ module load sickle-trim/1.33
$ sickle -h
```

```
Usage: sickle <command> [options]
```
Command:

- pe paired-end sequence trimming
- se single-end sequence trimming

```
--help, display this help and exit
--version, output version information and exit
```
\$ sickle se --help # Obtenir de l'aide sur la sous-commande se.

## **Exercice (noté)**

- Créez un **répertoire trimmed** au même niveau dans l'arborescence que fastq.
- Déplacez vous dans ce répertoire.
- Invoquez l'aide de sickle (se)
- Construisez une commande qui combine les options suivantes:
	- Fournissez à **sickle** le fichier d'entrée **siNT\_ER\_E2\_r3\_chr21.fastq**.
	- Qualité de type "Sanger", seuils de qualité et de longueur tous deux à 20.
	- Demandez à sickle se de produire un fichier de sortie que vous nommerez **siNT\_ER\_E2\_r3\_chr21\_trim.fastq** et qui devra être créé dans le dossier trimmed.
	- Rediriger la sortie standard dans un fichier que vous nommerez **siNT\_ER\_E2\_r3\_chr21\_sicke\_log.txt** placé dans le dossier trimmed.
- Comptez le nombre de lignes présentes dans les fichiers fastq avant et après utilisation de sickle (commande wc -l).
- Lisez le contenu du fichier log. Obtenez-vous le même résultat ?

# **Corrigé**

\$ cd .. # On remonte d'un niveau dans l'arborescence \$ mkdir trimmed # On créé un répertoire  $$$  cd trimmed  $$$  # On se déplace dans ce répertoire \$ # On lance sickle \$ # Ici le \ indique un retour à la ligne mais vous n'êtes pas censé le \$ # taper et aller à la ligne \$ # 2> redirige la sortie d'erreur \$ srun sickle se -f  $.$  /fastq/siNT ER E2 r3 chr21.fastq \ -t sanger -o siNT ER E2 r3 chr21 trim.fastq  $\setminus$ 2> siNT\_ER\_E2\_r3\_chr21\_sickle.log \$ # le nombre de lignes présentes dans les fichiers fastq  $$$  wc -1 ../fastq/siNT ER E2 r3 chr21.fastq # Données brutes \$ wc -l siNT\_ER\_E2\_r3\_chr21\_trim.fastq # Données nettoyées

#### **Aligner les reads**

- **Objectif** 
	- Trouver la région du génome qui a produit les read.
		- Trouver dans le génome le mot correspondant au read

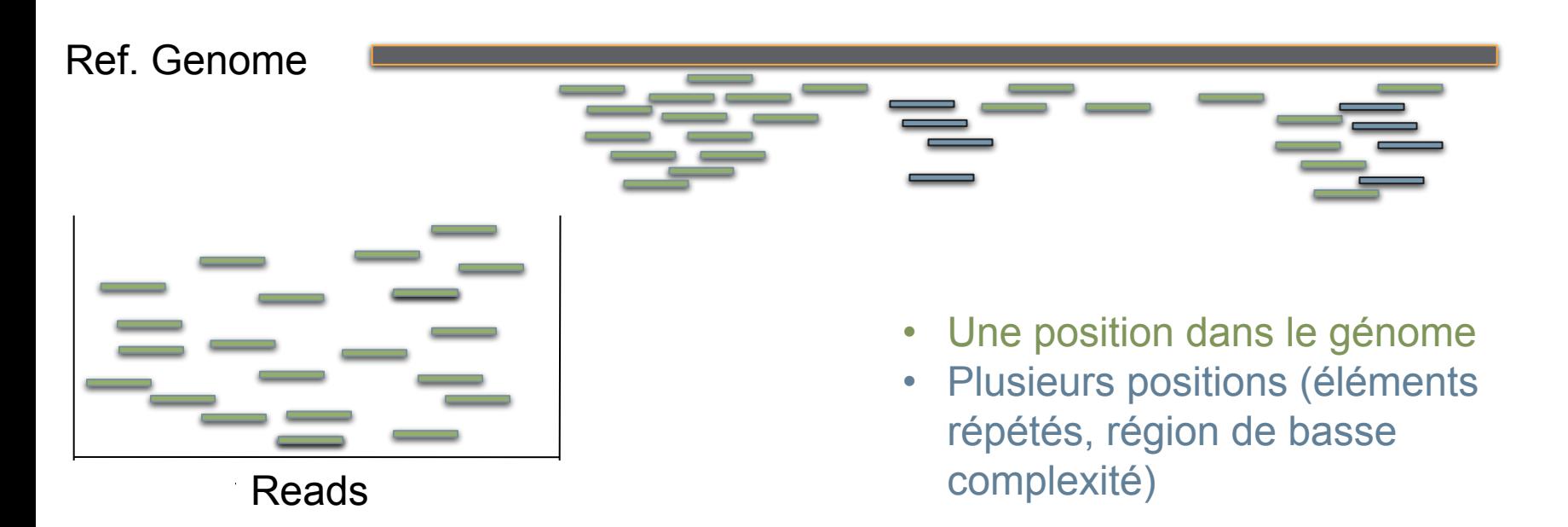

## **L'approche de bowtie:** *seed and extend*

● Une extrémité du read est interrogée (la graine)

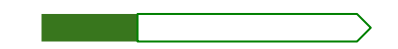

- On cherche ses régions correspondantes sur le génome (à l'aide d'un index créé initialement) avec ou sans mismatch.
- On teste si le reste du read s'aligne avec la séquence

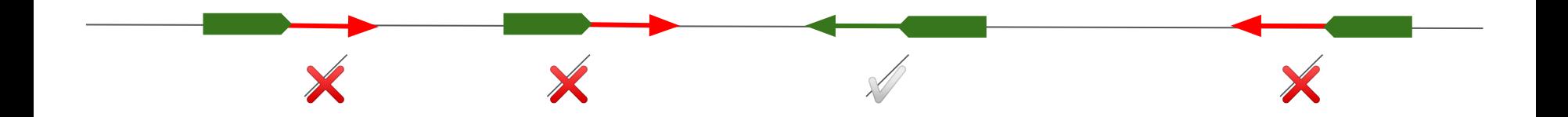

#### **Aligner les reads**

- Pour l'alignement nous utiliserons **Bowtie 2**.
- Bowtie 2 nécessite de préparer un **index**.
	- Cet index permettra une recherche optimisée de la position d'un mot *w*  dans le génome*.*
	- Des index pour les génomes utilisés classiquement sont disponibles sur le [site de bowtie 2](http://bowtie-bio.sourceforge.net/bowtie2/index.shtml).
	- Ici nous voulons restreindre le génome au chromosome 21, nous devons donc construire cet index.
- # Créez un répertoire pour y stocker l'index dans chip-seq/
- $$ cd. . .$
- \$ mkdir index
- \$ cd index

## **Création de l'index**

- Ne faire qu'une seule fois par génome d'intérêt !
- Allez sur le site de **l'UCSC** à l'adresse suivante
	- <https://genome.ucsc.edu/>
- Cliquez sur Downloads > Genome Data > human > hg38 > Data set by chromosome.
- Recherchez le fichier **chr21.fa.gz**
- Cliquez bouton droit "Copy link address"
- \$ # Téléchargez l'index avec wget
- \$ srun wget http://hgdownload.soe.ucsc.edu/goldenPath/hg38/chromosomes/chr21.fa.gz
- \$ # décompression
- \$ srun gunzip chr21.fa.gz
- $$$  module load bowtie2/2.3.4.3 samtools/1.9  $#$  ici on charge 2 outils à la fois
- \$ # Construction de l'index
- \$ srun bowtie2-build chr21.fa chr21\_hg38

- On crée un répertoire de travail et on se positionne dans celui-ci
- On lancera l'alignement dans depuis le dossier 'bam'.

# Create a directory \$ mkdir -p ../bam # Change directory \$ cd ../bam

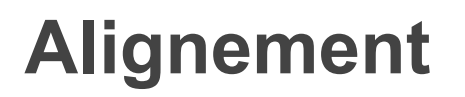

● On indique à srun de réserver 4 processeurs.

# Attention cette ligne de commande est en cours de construction  $$$  srun --cpus=4

- On indique à srun de réserver 4 processeurs.
- L'alignement est réalisé avec **bowtie2**, qui produit un flux de texte au format **sam** (texte), **volumineux**.

- # Perform alignment
- \$ srun --cpus=4 bowtie2 -x ../index/chr21\_hg38 -U ../trimmed/siNT\_ER\_E2\_r3\_chr21\_trim.fastq \
	- 2> siNT\_ER\_E2\_r3\_chr21\_trim\_bowtie2.log

- On indique à srun de réserver 4 processeurs.
- L'alignement est réalisé avec **bowtie2**, qui produit un flux de texte au format **sam** (texte), **volumineux**.
- Ce flux de texte peut être redirigé (**|**) vers '**samtools view -hbS**' (-h: header, -b output is BAM, -S: input is SAM) pour produire une version compressée (format **bam**).

# -bS (sortie en bam, entrée en sam) \$ srun --cpus=4 bowtie2 -x ../index/chr21\_hg38 -U ../trimmed/siNT\_ER\_E2\_r3\_chr21\_trim.fastq \ 2> siNT\_ER\_E2\_r3\_chr21\_trim\_bowtie2.log **|** samtools view -hbS

- On indique à srun de réserver 4 processeurs.
- L'alignement est réalisé avec **bowtie2**, qui produit un flux de texte au format **sam** (texte), **volumineux**.
- Ce flux de texte peut être redirigé (**|**) vers '**samtools view -hbS**' (-h: header, -b output is BAM, -S: input is SAM) pour produire une version compressée (format **bam**).
- On sélectionne le sous-ensemble des reads pour lequel la mapping quality (-q: quality) est au moins égale à 30.

# -q 30 (quality 30)  $$$  srun --cpus=4 bowtie2 -x ../index/chr21 hg38 -U ../trimmed/siNT ER E2 r3 chr21 trim.fastq \ 2> siNT\_ER\_E2\_r3\_chr21\_trim\_bowtie2.log **|** samtools view -hbS -q 30

- On indique à srun de réserver 4 processeurs.
- L'alignement est réalisé avec **bowtie2**, qui produit un flux de texte au format **sam** (texte), **volumineux**.
- Ce flux de texte peut être redirigé (**|**) vers '**samtools view -hbS**' (-h: header, -b output is BAM, -S: input is SAM) pour produire une version compressée (format **bam**).
- On sélectionne le sous-ensemble des reads pour lequel la mapping quality (-q: quality) est au moins égale à 30.
- Le flux de texte est redirigé (**|**) vers '**samtools sort**' (trie par coordonnées génomiques).

#### # Trie l'alignement

\$ srun --cpus=4 bowtie2 -x ../index/chr21\_hg38 -U ../trimmed/siNT\_ER\_E2\_r3\_chr21\_trim.fastq \ 2> siNT\_ER\_E2\_r3\_chr21\_trim\_bowtie2.log **|** samtools view -hbS -q 30 **|** samtools sort

- On indique à srun de réserver 4 processeurs.
- L'alignement est réalisé avec **bowtie2**, qui produit un flux de texte au format **sam** (texte), **volumineux**.
- Ce flux de texte peut être redirigé (**|**) vers '**samtools view -hbS**' (-h: header, -b output is BAM, -S: input is SAM) pour produire une version compressée (format **bam**).
- On sélectionne le sous-ensemble des reads pour lequel la mapping quality (-q: quality) est au moins égale à 30.
- Le flux de texte est redirigé (**|**) vers 'samtools sort' (trie par coordonnées génomiques).
- Le flux de texte est redirigé dans un fichier (' $\geq$ ')
- # '>' est un opérateur de redirection
- \$ srun --cpus=4 bowtie2 -x ../index/chr21\_hg38 -U ../trimmed/siNT\_ER\_E2\_r3\_chr21\_trim.fastq \
- 2> siNT\_ER\_E2\_r3\_chr21\_trim\_bowtie2.log **|** samtools view -hbS -q 30 | samtools sort \
- 2> siNT\_ER\_E2\_r3\_chr21\_trim\_bowtie2.log **|** samtools view -hbS -q 30 **|** samtools sort \ **>** siNT\_ER\_E2\_r3\_chr21\_trim.bam

- On indique à srun de réserver 4 processeurs.
- L'alignement est réalisé avec **bowtie2**, qui produit un flux de texte au format **sam** (texte), **volumineux**.
- Ce flux de texte peut être redirigé (**|**) vers '**samtools view -hbS**' (-h: header, -b output is BAM, -S: input is SAM) pour produire une version compressée (format **bam**).
- On sélectionne le sous-ensemble des reads pour lequel la mapping quality (-q: quality) est au moins égale à 30.
- Le flux de texte est redirigé (**|**) vers 'samtools sort' (trie par coordonnées génomiques).
- Le flux de texte est redirigé dans un fichier (' $\geq$ ')
- Le fichier est indexé pour optimiser la recherche la position dans le BAM.
- # Perform alignment
- # -bS (sortie en bam, entrée en sam)
- \$ bowtie2 -x ../index/chr21\_hg38 -U ../trimmed/siNT\_ER\_E2\_r3\_chr21\_trim.fastq \ srun --cpus=4 bowtie2 -x ../index/chr21\_hg38 -U ../trimmed/siNT\_ER\_E2\_r3\_chr21\_trim.fastq \
	- 2> siNT\_ER\_E2\_r3\_chr21\_trim\_bowtie2.log **|** samtools view -hbS -q 30 **|** samtools sort \
		- > siNT\_ER\_E2\_r3\_chr21\_trim.bam **>**
- \$ samtools index siNT\_ER\_E2\_r3\_chr21\_trim.bam # Optimise la recherche dans le bam srun samtools index siNT\_ER\_E2\_r3\_chr21\_trim.bam

#### **Fichier bam**

- SAM: 'Sequence Alignment/MAP'
- BAM: binary/compressed version of SAM
- Stocke les informations liées à l'alignement
	- Coordonnées du read aligné
	- Mapping quality
	- CIGAR String
	- Bitwise FLAG

 $\circ$ 

Sequence Alignment/Map Format Specification

The SAM/BAM Format Specification Working Group

2 Sep 2016

read paired, read mapped in proper pair, read unmapped, ...

#### **Visualiser le contenu du fichier bam**

- Le fichier bam est compressé.
- On peut voir son contenu avec la commande samtools.

```
# Visualiser le contenu du fichier bam
# On utilise l'argument -h pour visualiser aussi le 'header'.
# On renvoie le flux de texte dans less. 
# On ajoute le paramètre -S pour tronquer les lignes qui excèdent
# la largeur de l'écran 
$ srun samtools view -h siNT_ER_E2_r3_chr21_trim.bam | less -S
```
## **Bitwise flag**

- De nombreuses informations sont stockées dans la colonne 2 du fichier SAM/BAM
	- read pairs
	- reads mapped in proper pairs
	- reads unmapped
	- mates unmapped
	- reads reverse strand
	- mates reverse strand
	- $\circ$  first in pair
	- second in pair
	- not primary alignment
	- $\circ$  ...

#### **Bitwise flag**

- $00000000001 \rightarrow 2^00 = 1$  (read paired)
- $00000000010 \rightarrow 2^1 = 2$  (read mapped in proper pair)
- $00000000100 \rightarrow 2^2 = 4$  (read unmapped)
- $00000001000 \rightarrow 2^{x}3 = 8$  (mate unmapped) ...
- $00000010000 \rightarrow 2^4 = 16$  (read reverse strand)
- $0000001001 \rightarrow 2^00+2^3 = 9 \rightarrow (read paired, mate unmapped)$
- $00000001101 \rightarrow 2^{0}0+2^{0}2+2^{0}3 = 13$

● ...

#### **The extended CIGAR string**

- Quelques exemples de drapeaux (flag)
	- M match ou mismatch...
	- I Insertion par rapport à la référence
	- D Délétion par rapport à la référence
	- N Espace dans l'alignement (Gap)
- <http://samtools.sourceforge.net/SAM1.pdf>

ATTCAGATGCAGTA ATTCA--TGCAGTA 5M2D7M

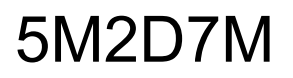

## **Pourquoi filtrer sur la qualité ?**

- Sommes-nous plus confiants
	- dans l'alignement du read **1** ?
	- dans l'alignement read **2 ?**

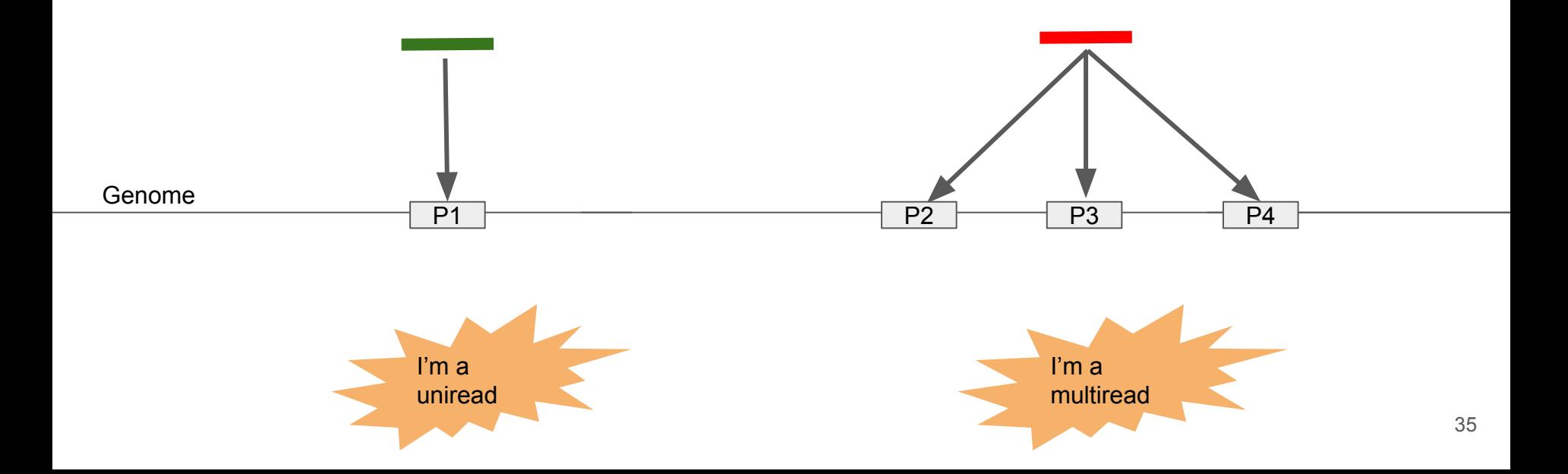

## **Pourquoi filtrer sur la qualité ?**

- Sommes-nous plus confiants
	- dans l'alignement **1** ?
		- Si la moyenne de qualité des nucléotides séquencés dans le read est 40
	- dans l'alignement **1'** ?
		- Si la moyenne de qualité des nucléotides séquencés dans le read est 10 ?

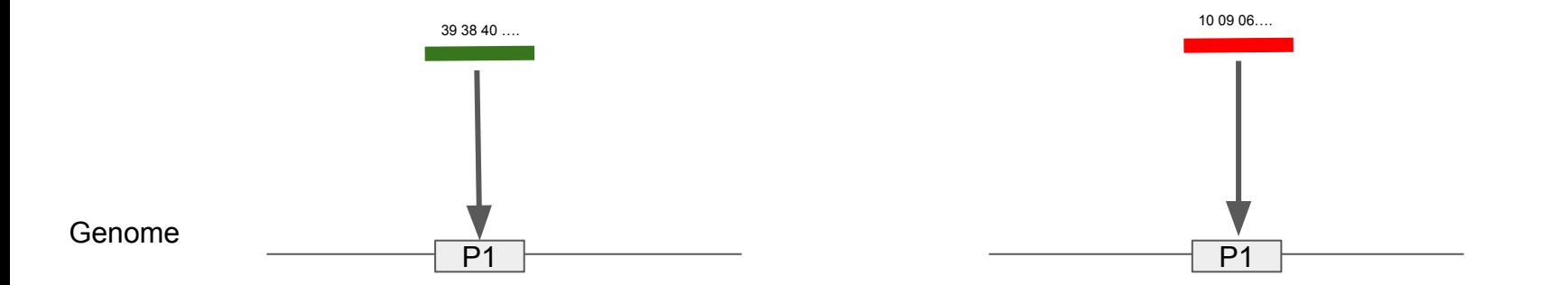

## Filtering for Mapping Quality (MAPQ)

- Mapping quality is a score that integrates both the quality of the read itself and the number of positions it maps
- Mapping quality score is computed from the probability that alignment is wrong:
	- takes mappability and sequence quality into account
	- *-10.log<sub>10</sub>(Prob(alignment is wrong))* 
		- $\bullet$  p=0.01 -> MAPQ: 20
		- $p=0.001 > MAPQ$ : 30
		- $\bullet$  p=0.0001 -> MAPQ: 40
		- ...

## **Télécharger les bams avec Cyberduck (OSX)**

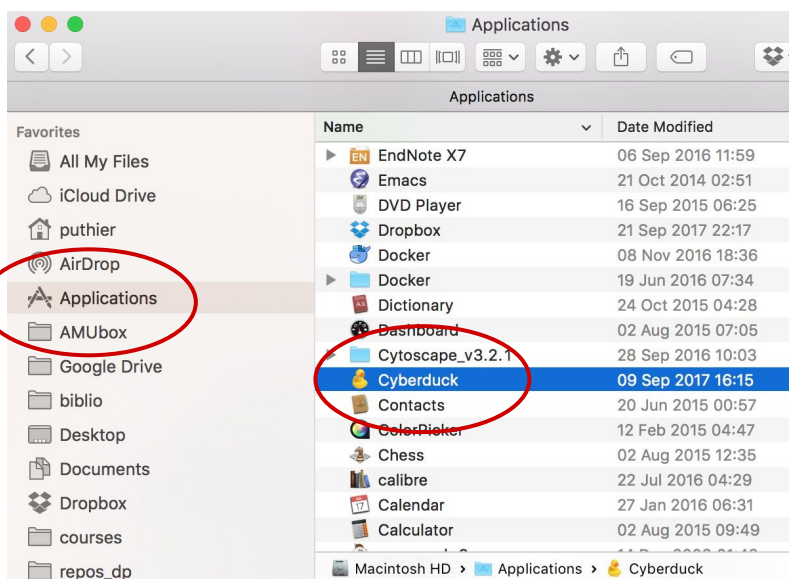

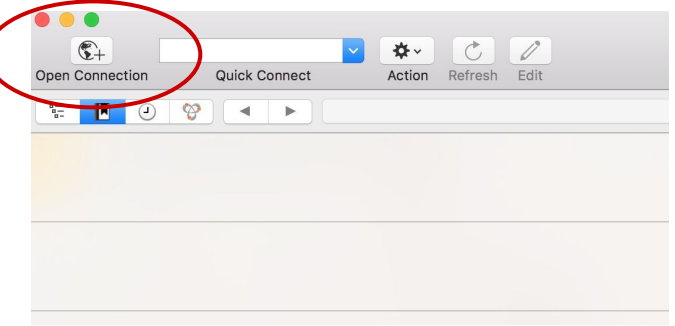

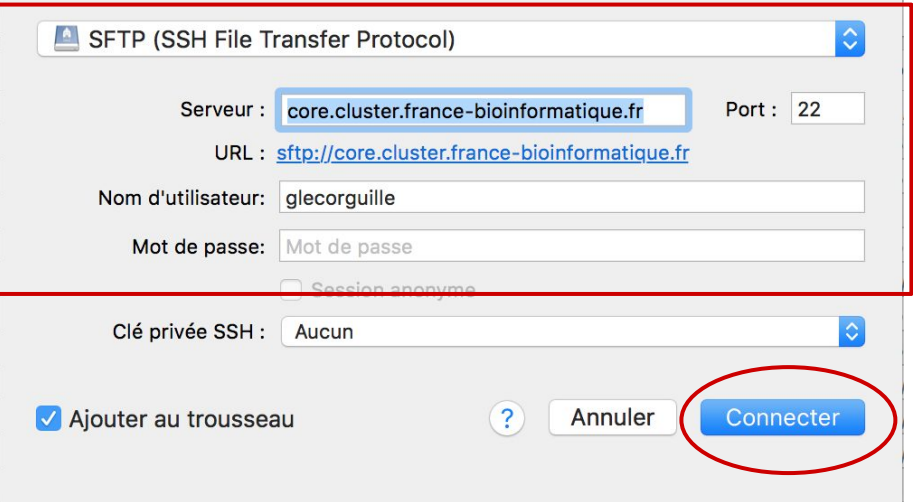

### **Résultats de bowtie2**

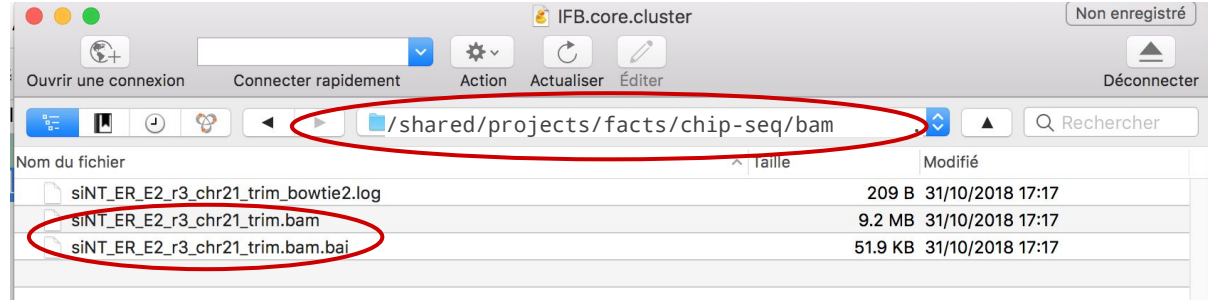

## **Charger le bam dans IGV (i)**

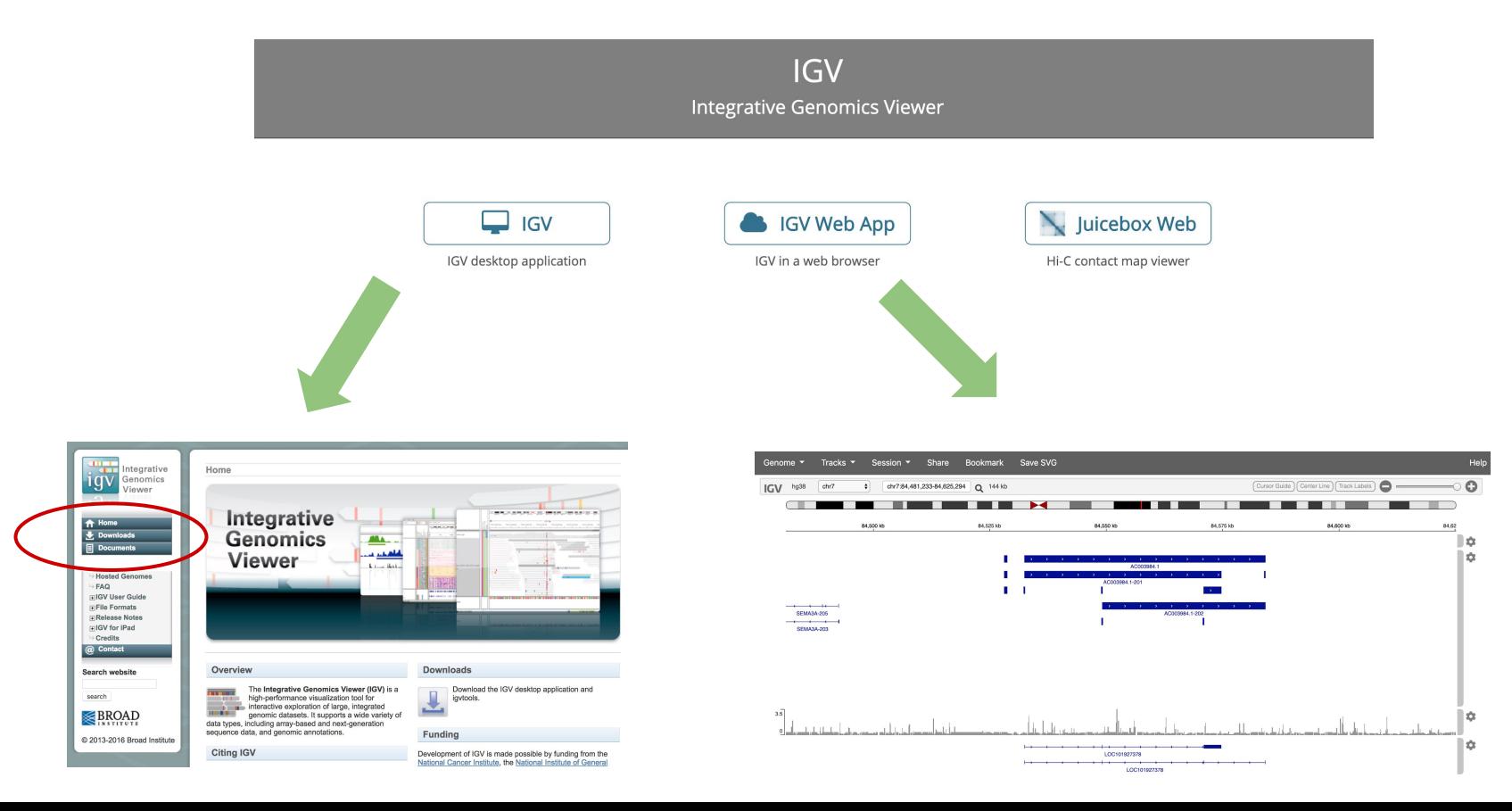

## **Charger le bam dans IGV (ii)**

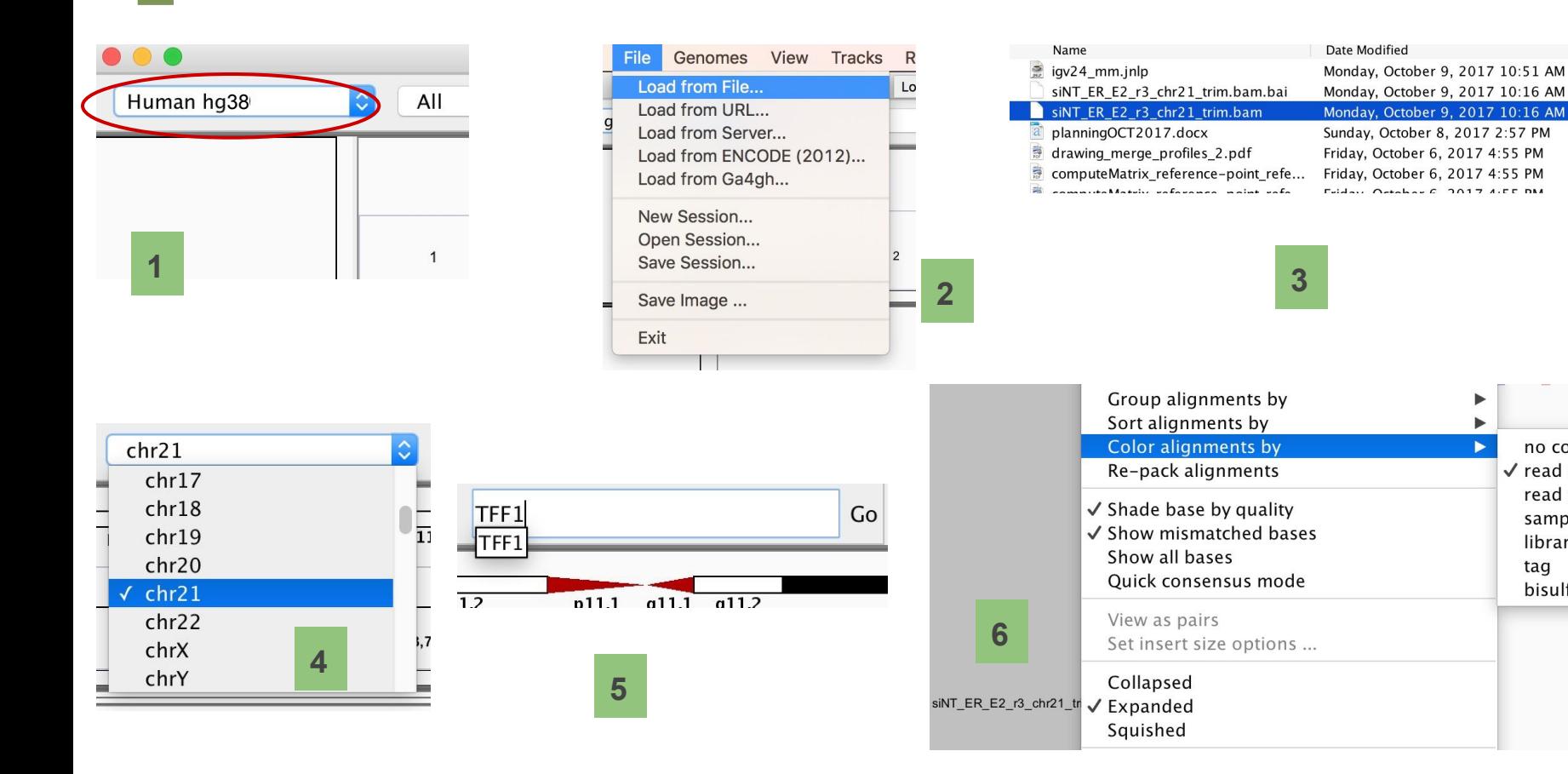

 $\mathbf{r}$ 

no color

 $\checkmark$  read strand

sample

library

tag

read group

bisulfite mode ▶

## **Charger le bam dans IGV (iii)**

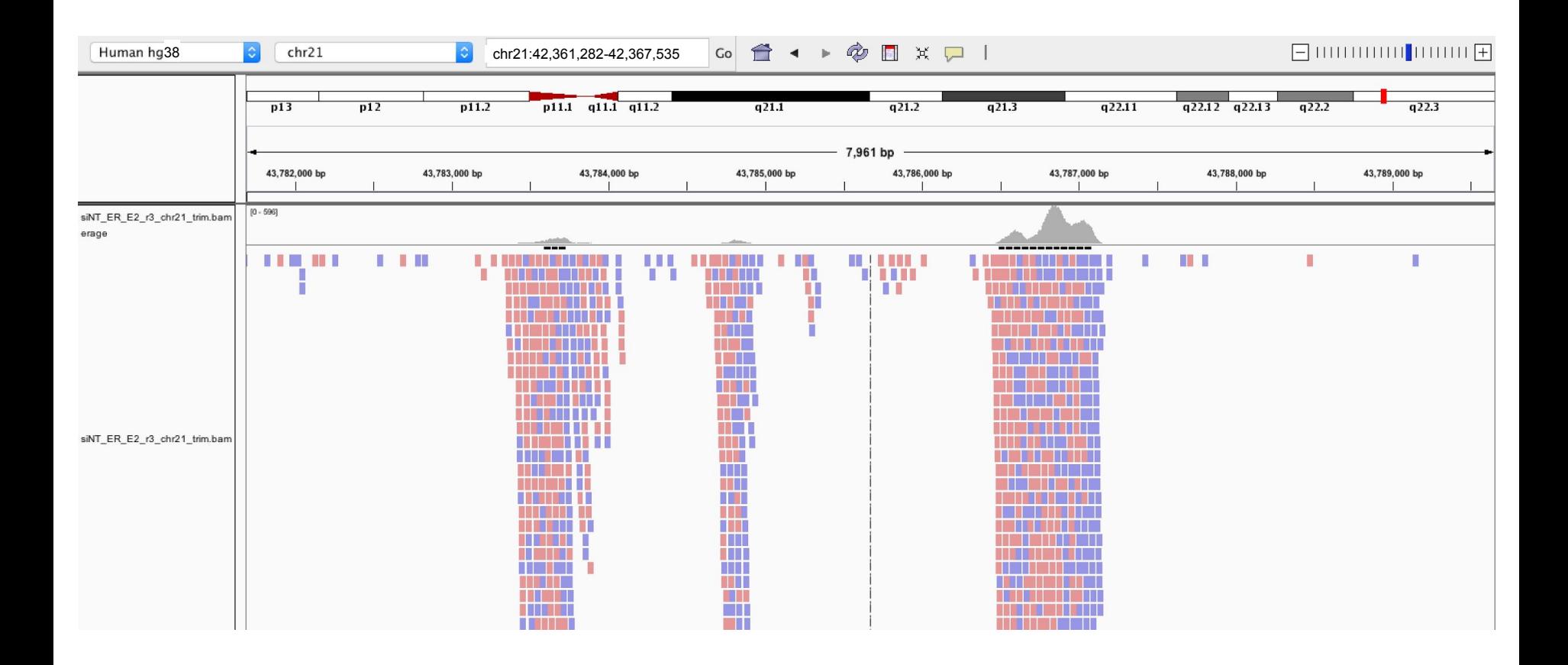

## **Augmenter la région visible du BAM**

● Attention, très gourmand en RAM...

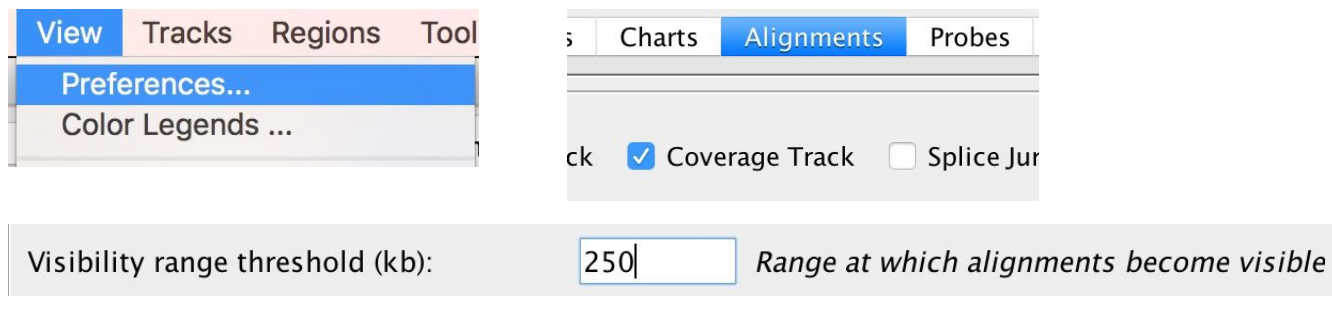

OK

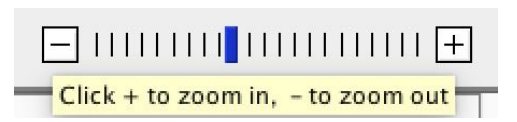

#### **Zoomer dans IGV**

● Effectuer un 'click and drag' (cliquer et glisser) dans le panel supérieur.

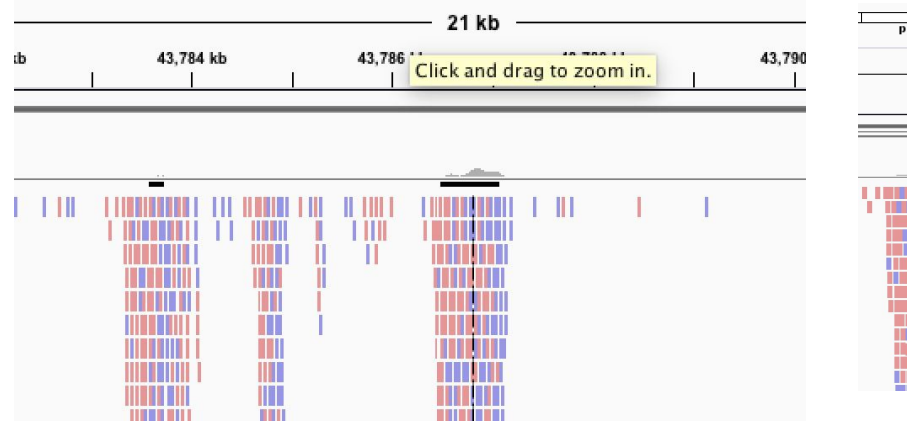

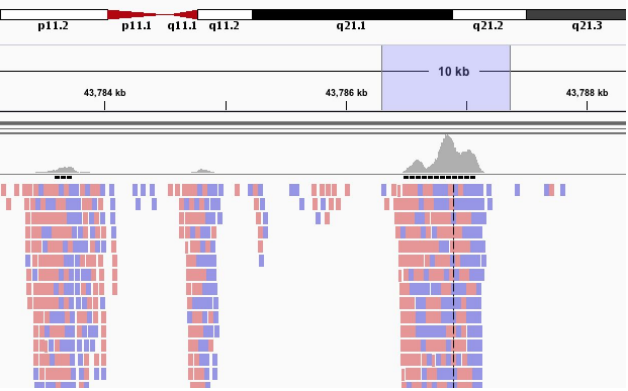

## **Produire un fichier de couverture (BigWig)**

- Un fichier BAM est volumineux (>= 11 colonnes)
- On va créer un fichier plus léger contenant 1 colonne (*i.e.* le nombre de reads dans une fenêtre)

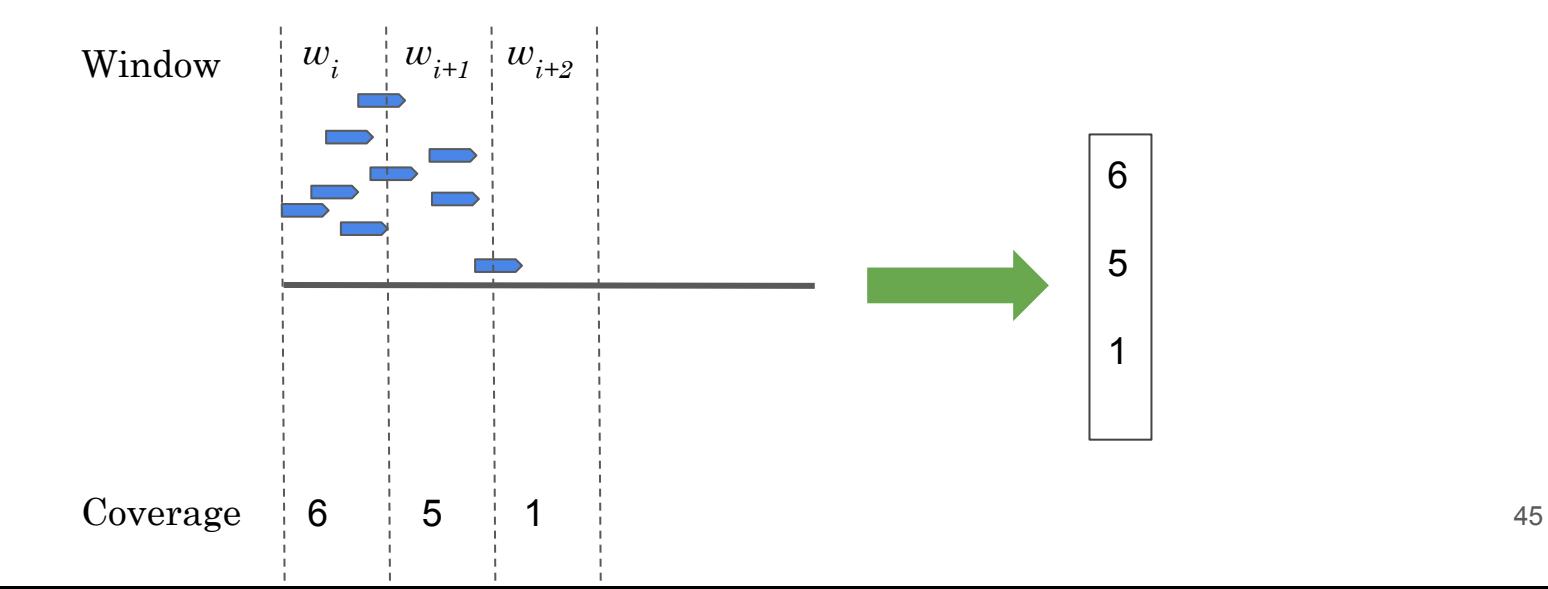

#### **Exercice**

- Créez un répertoire bwig au même niveau que le répertoire fastq
- Demandez l'aide sur l'outil **bamCoverage** (suite deeptools). En utilisant l'argument **-h**.
- Produisez un fichier de couverture au format **bigWig** (**.bw ou .bigwig**) en utilisant 1 processeur (regardez bien les arguments disponibles), en fixant la taille des fenêtres (bins) à 25

#### **Exercice**

- Créez un répertoire bwig au même niveau que le répertoire fastq
- Demandez l'aide sur l'outil **bamCoverage** (suite deeptools). En utilisant l'argument **-h**.
- Produisez un fichier de couverture au format **bigWig** (**.bw ou .bigwig**) en utilisant 1 processeurs (regardez bien les arguments disponible), en fixant la taille des fenêtres (bins) à 25 et en considérant que la taille des fragments était de 300bp.

- $$$  mkdir ../bwig  $*$  # Create a directory  $$ cd../bwig$  # Go into that directory \$ module load deeptools/3.2.0
- \$ srun --cpus=10 bamCoverage -p 10 -bs 25 -b ../bam/siNT ER E2 r3 chr21 trim.bam \ -o siNT ER E2 r3 chr21 trim.bw 2> siNT ER E2 r3 chr21 trim.bw.log

## **Changer l'échelle d'une piste bigWig**

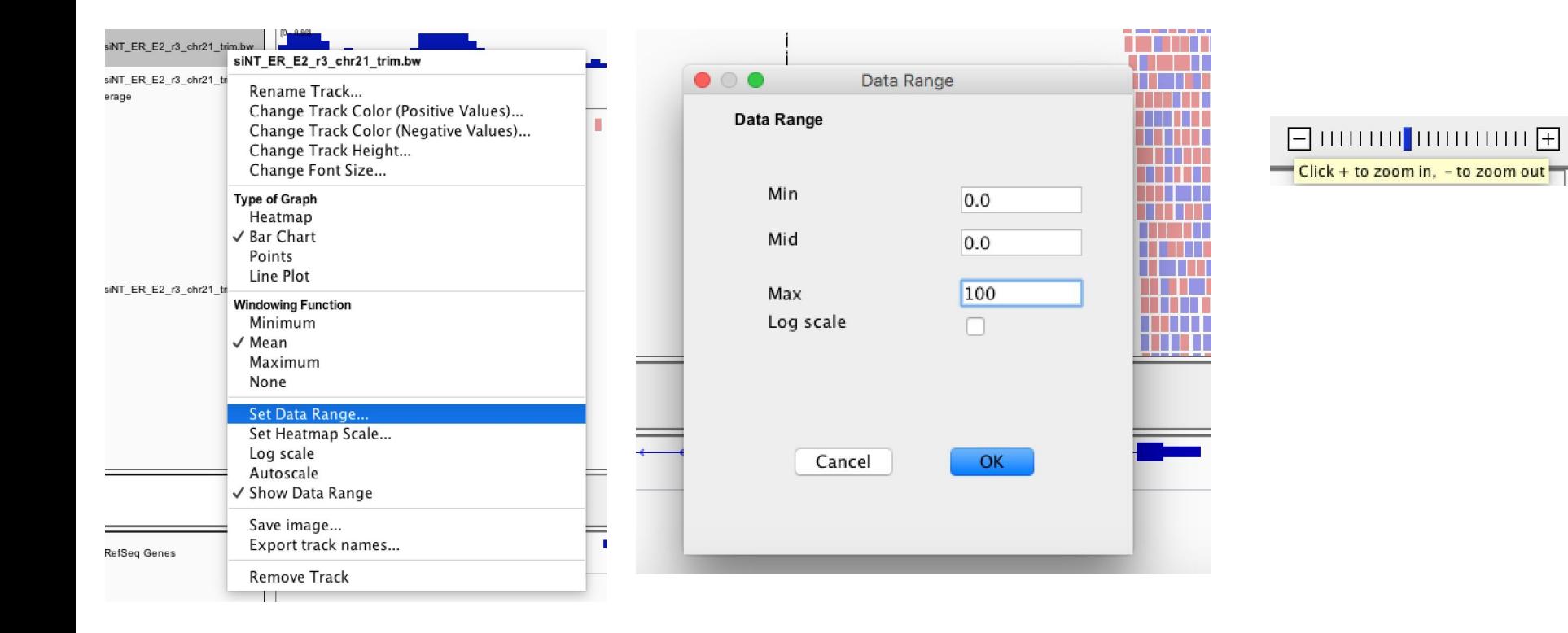

## **Changer l'échelle d'une piste bigWig**

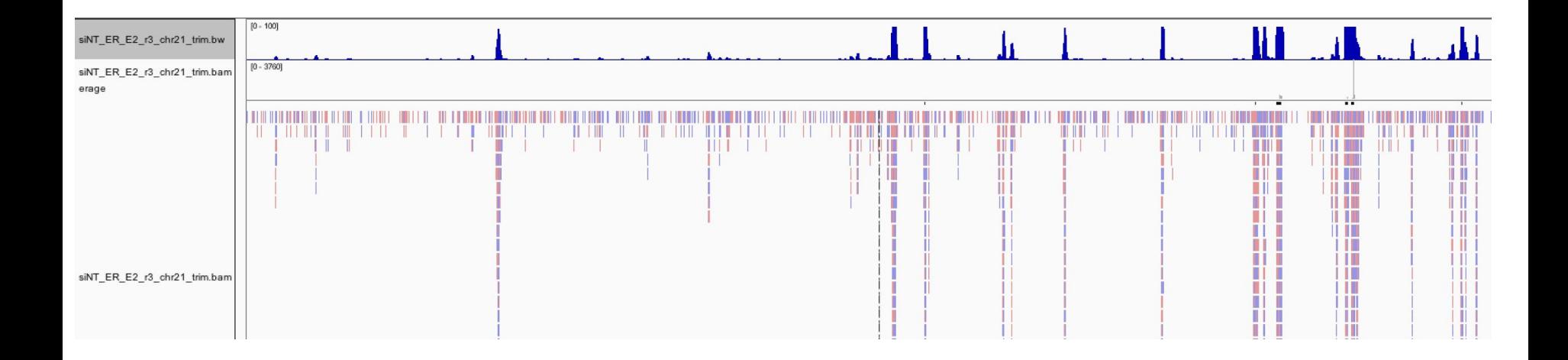

## **Changer la couleur d'une piste bigWig**

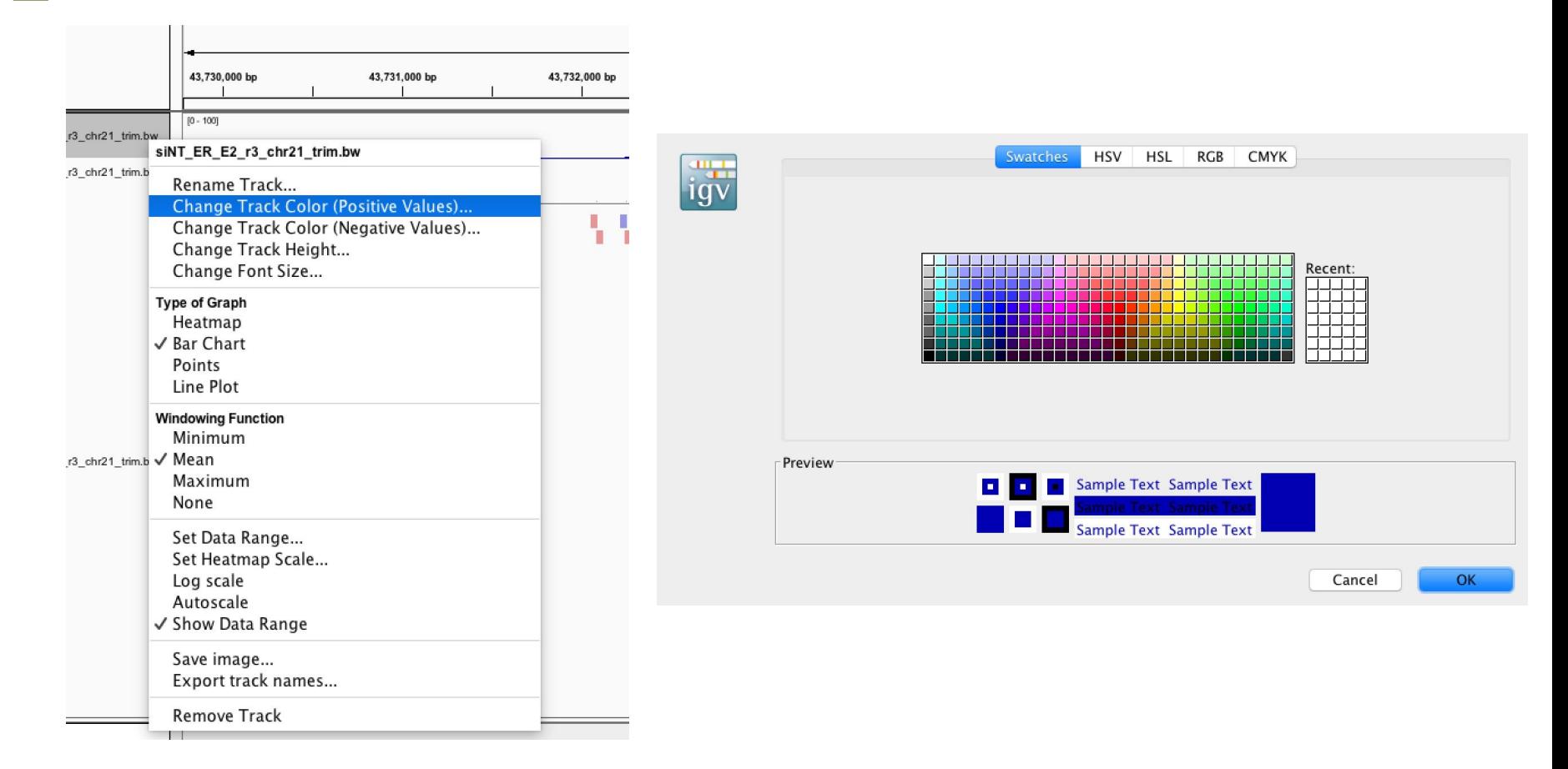

#### **Exercice facultatif**

● Réalisez le même traitement avec l'échantillon contrôle ([input\)](http://denis.puthier.perso.luminy.univ-amu.fr/MCF_input_r3_chr21.fastq.gz).

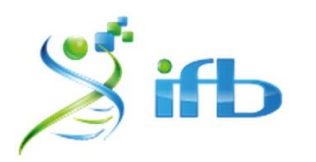

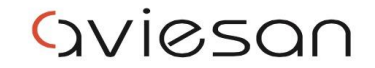

alliance nationale pour les sciences de la vie et de la santé

## **Merci pour votre attention.**

# **Remerciements à toute l'équipe pédagogique et technique**

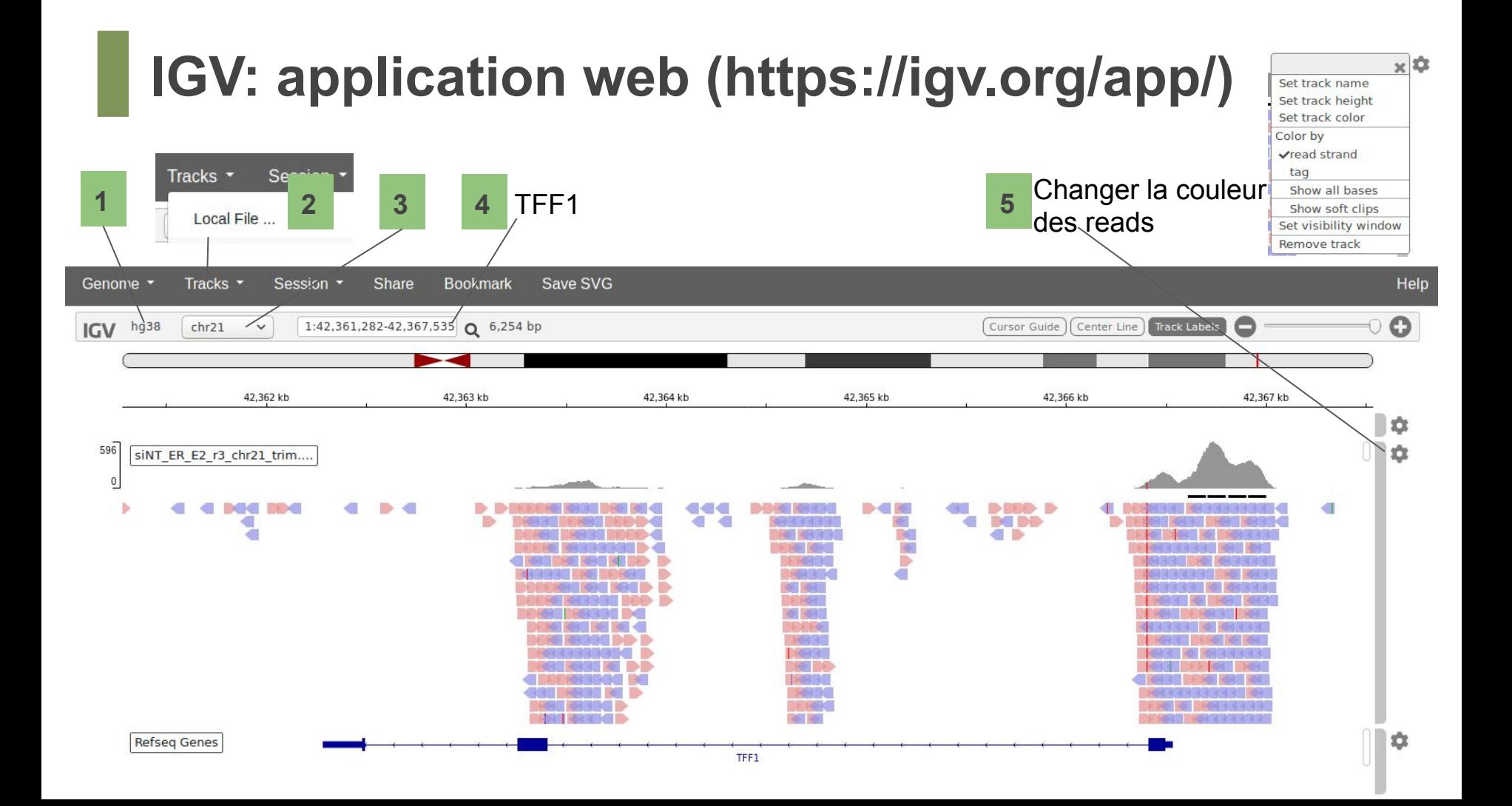